### Boundary Value Problems

 $\circ$ 

Jake Blanchard University of Wisconsin - Madison Spring 2008

# Case Study

- We will analyze a cooling configuration for a computer chip
- We increase cooling by adding a number of fins to the surface
- These are high conductivity (aluminum) pins which provide added surface area

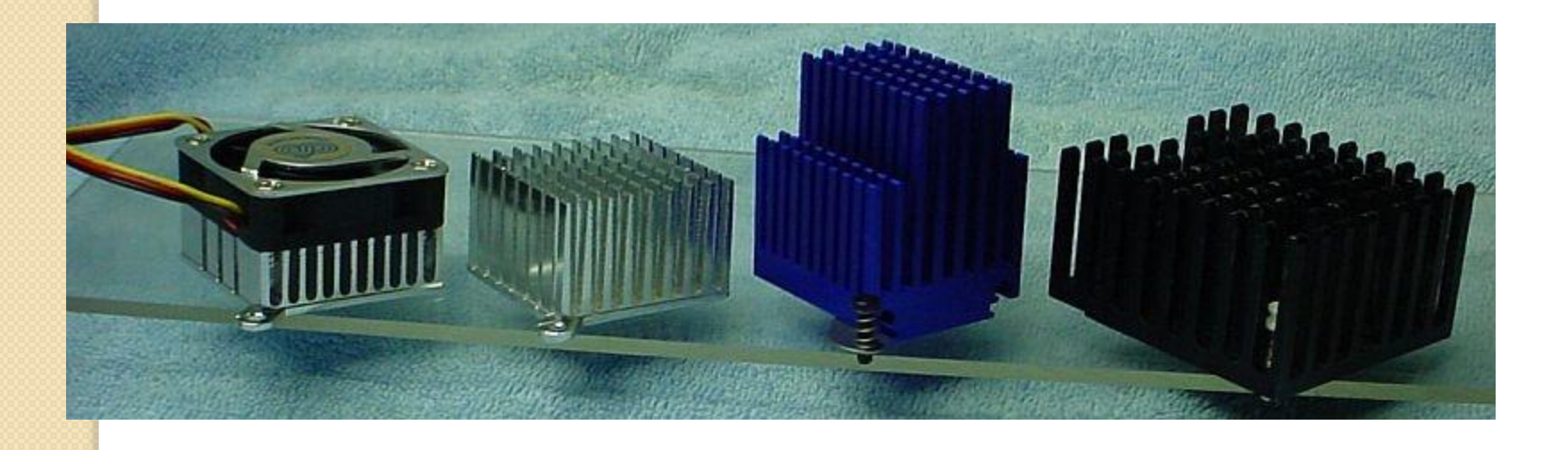

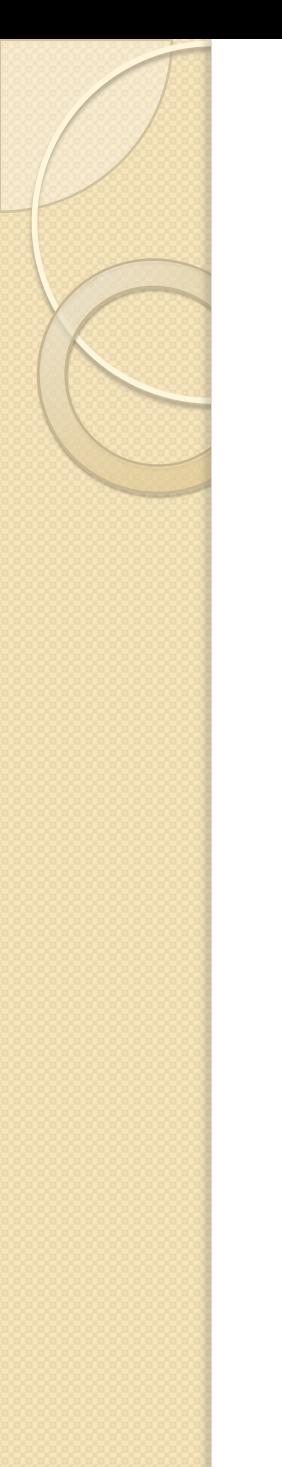

#### The Case - Schematic

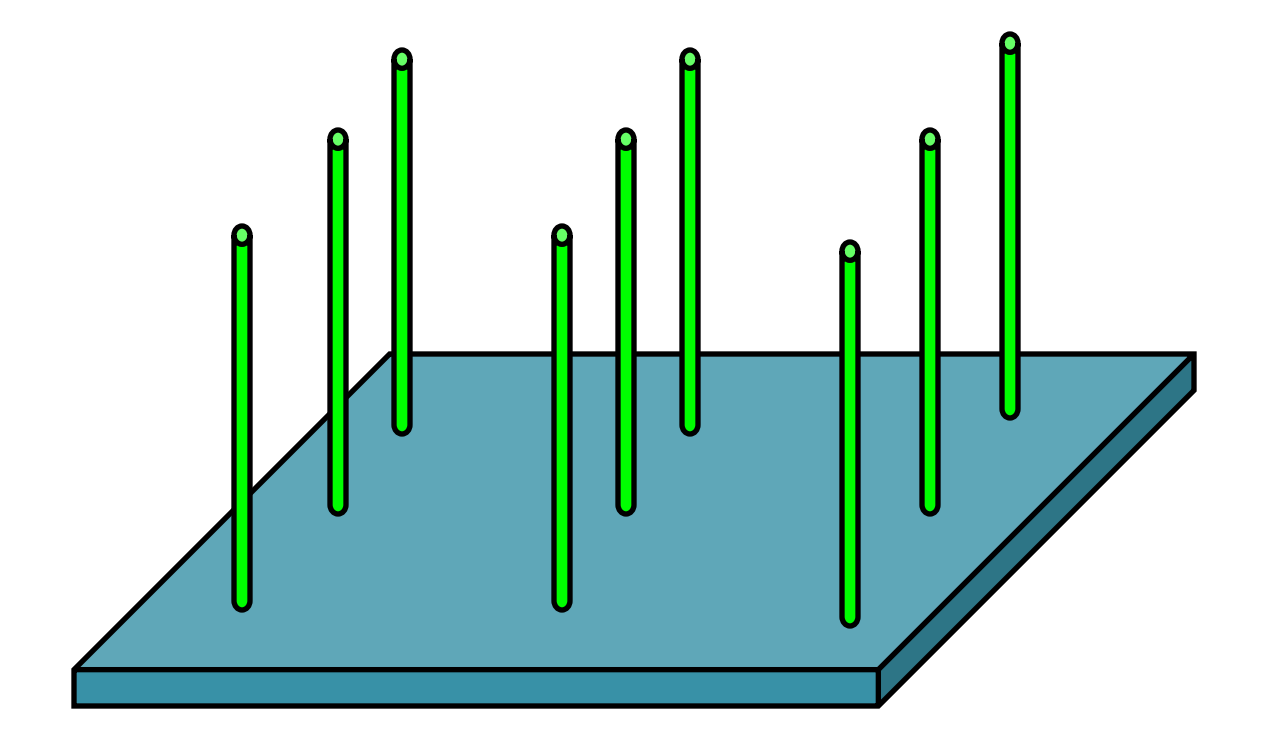

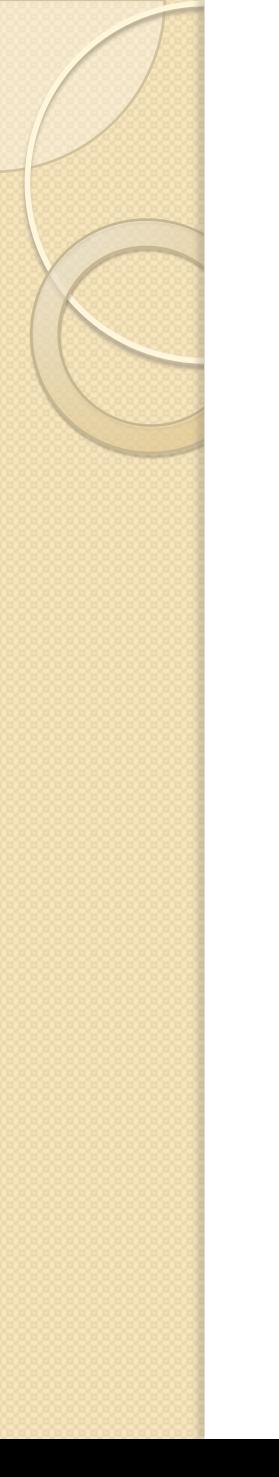

# The Case - Modeling

• The temperature distribution in the pin is governed by:

$$
\frac{d^{2}T}{dx^{2}} - \frac{hC}{kA}(T - T_{f}) = 0
$$
  

$$
T(0) = 40C
$$
  

$$
\frac{dT}{dx}|_{x=L} = 0
$$

# Finite Difference Techniques

- Used to solve boundary value problems
- We'll look at an example

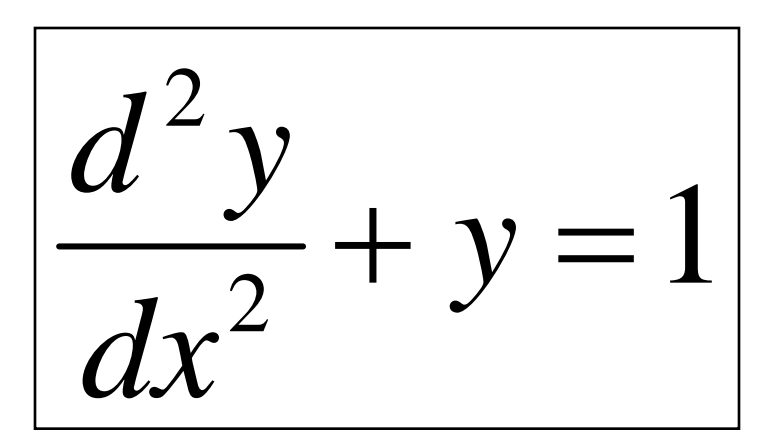

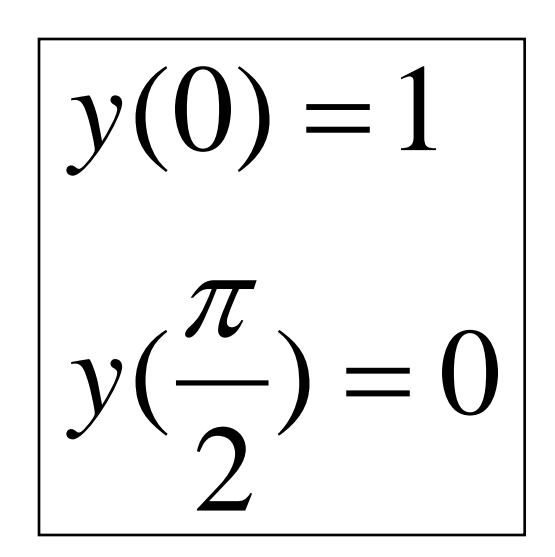

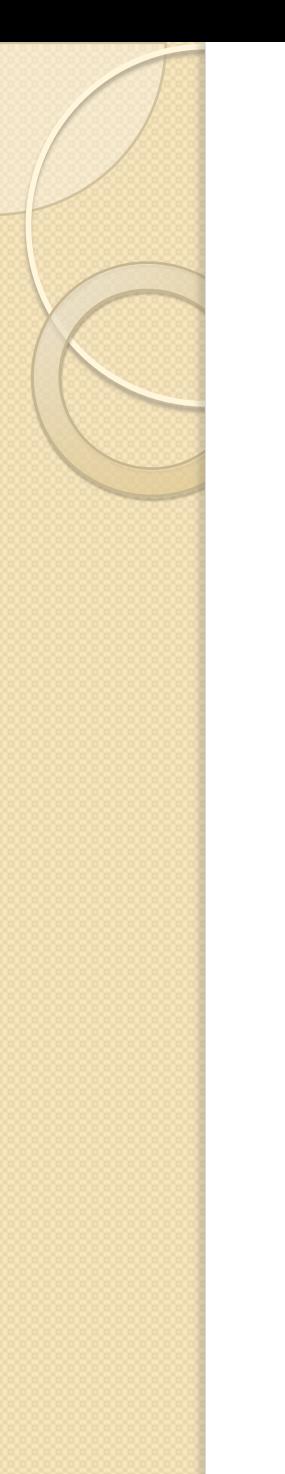

# **Two Steps**

- Divide interval into steps
- Write differential equation in terms of values at these discrete points

# **Solution is Desired from**  $x=0$  **to**  $\pi/2$  $X=0$   $X=\pi/2$

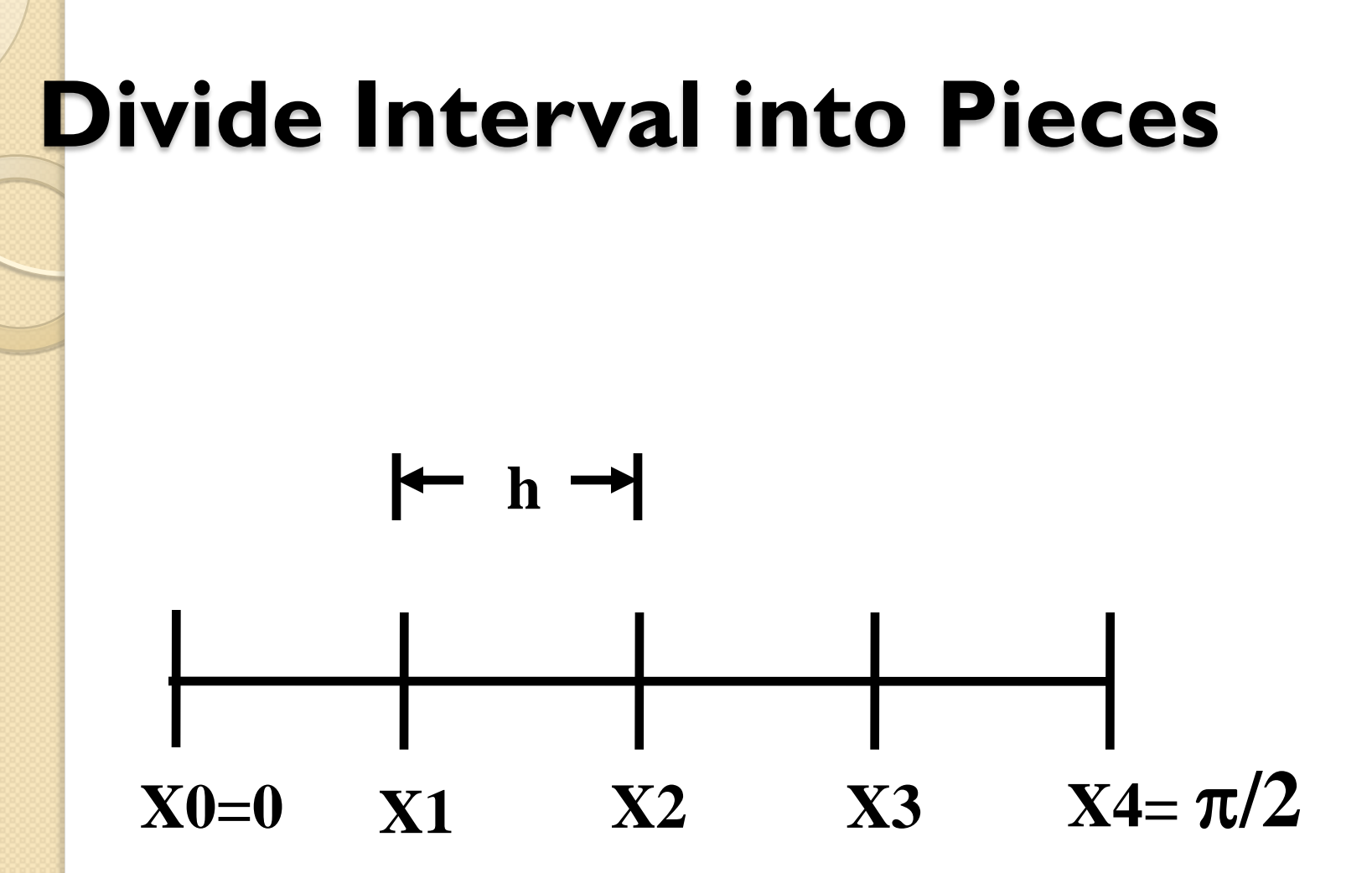

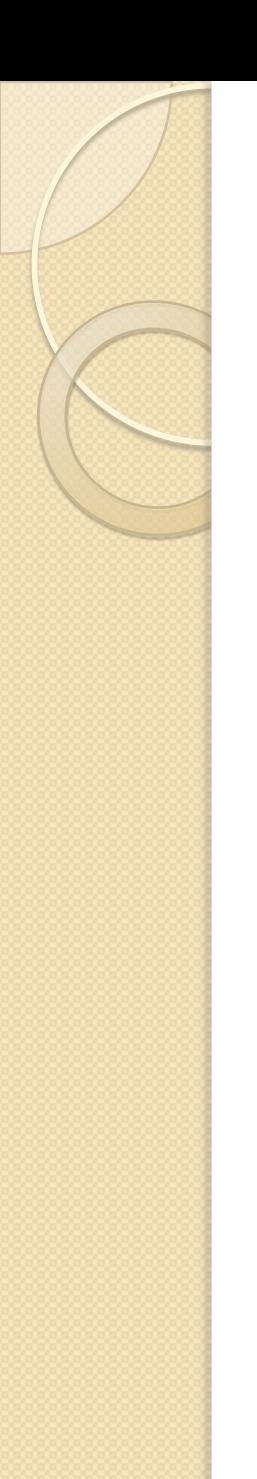

# **Boundary Values**

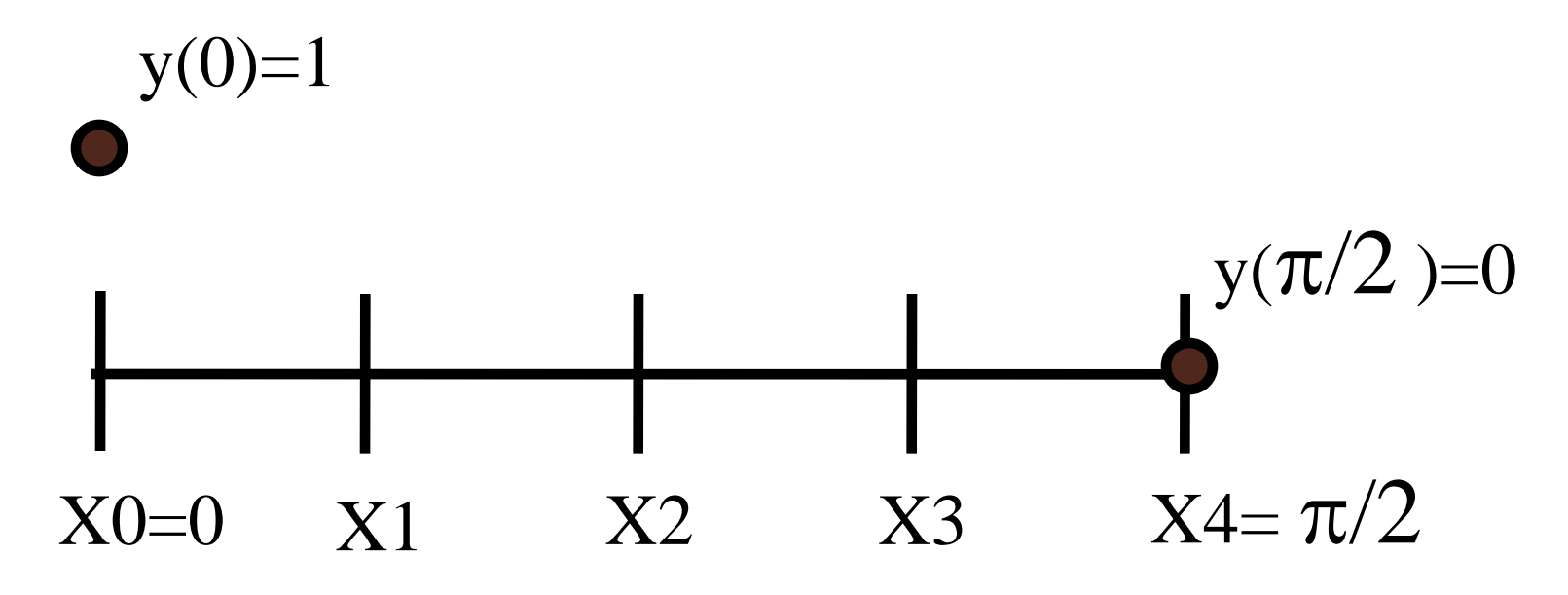

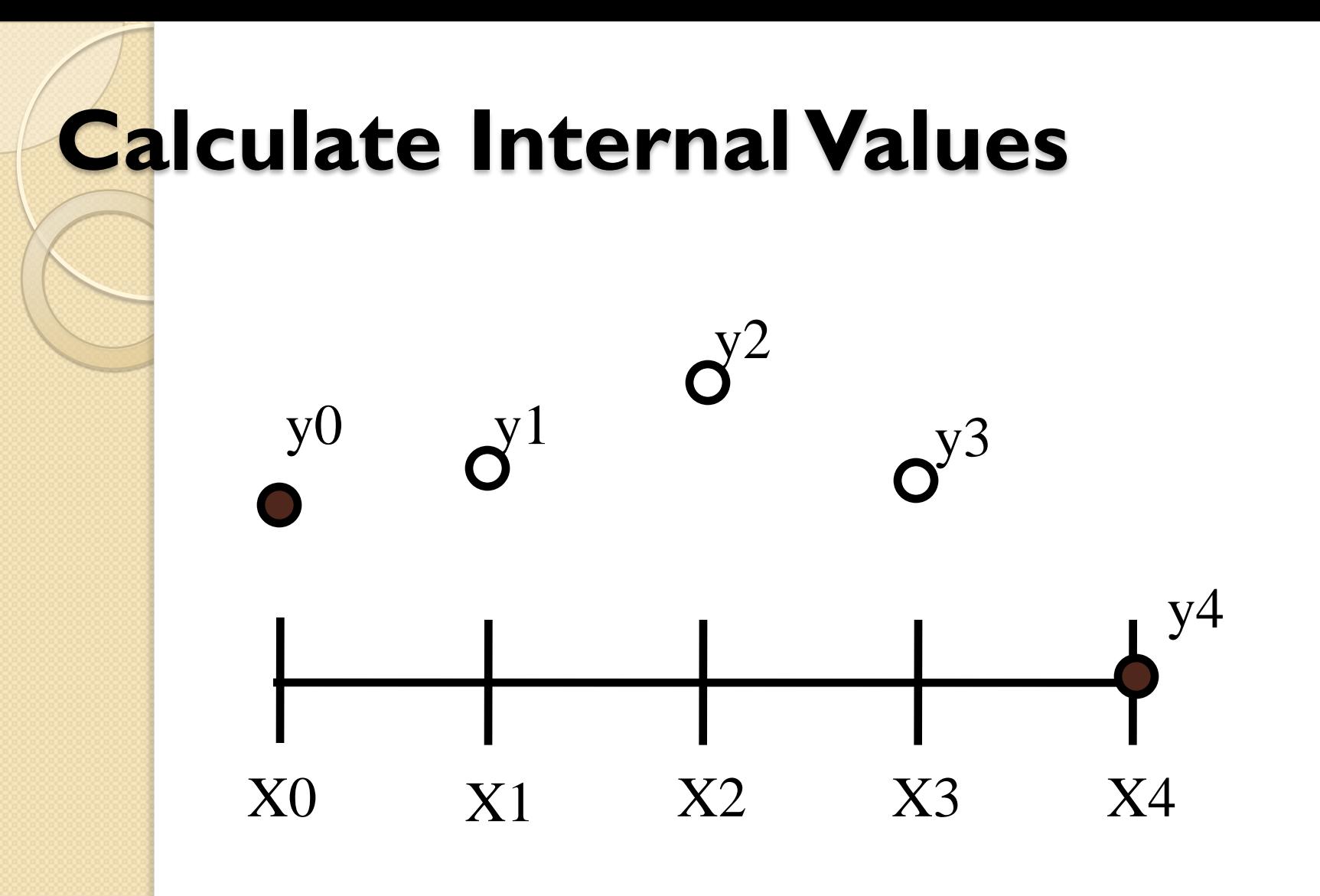

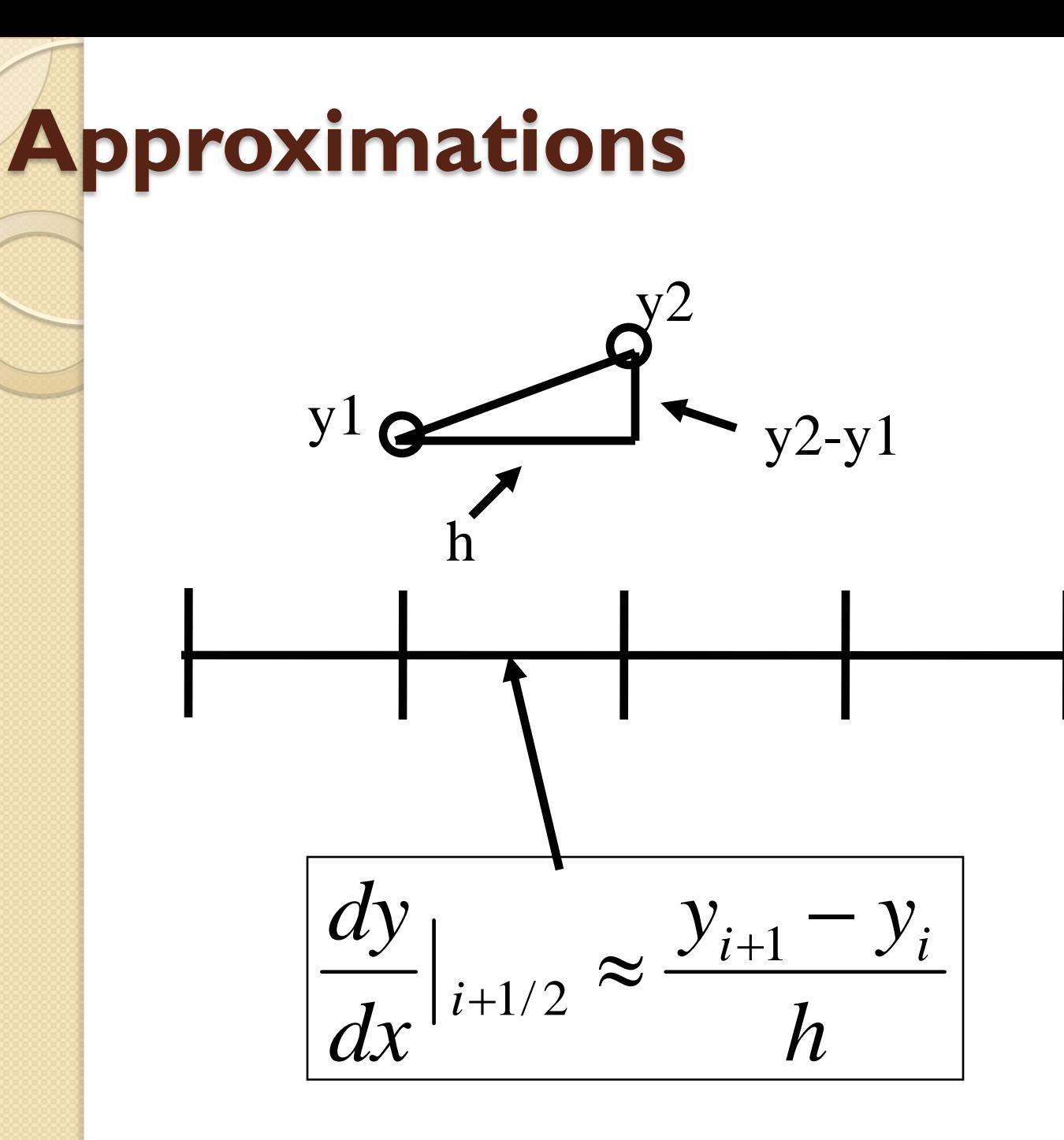

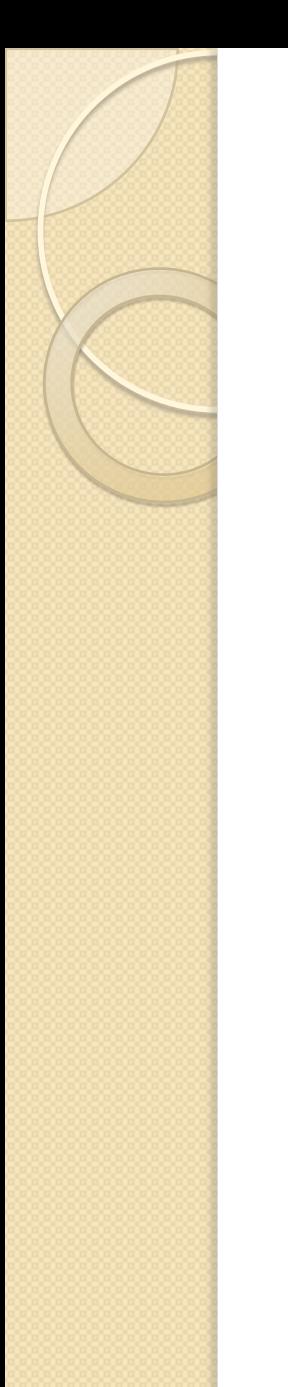

#### **Second Derivative**

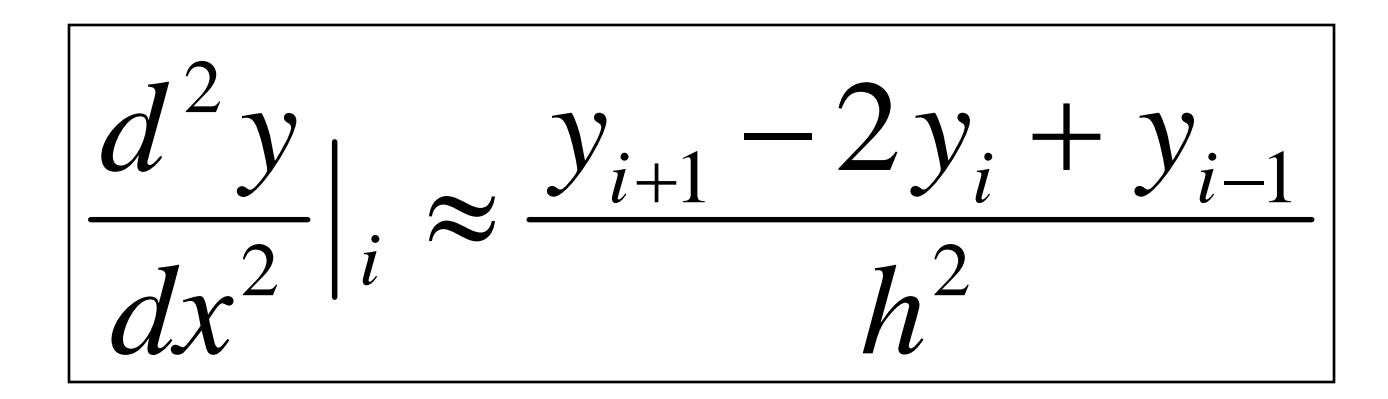

#### **Substitute** 1 2  $y_{i-1} - (2 - h^2)y_i + y_{i+1} = h$ 2  $\frac{1}{2} \frac{2y_i + y_{i+1}}{2} + y_i = 1$ 2 2 2 becomes  $y=1$ *or y h*  $y_{i-1} - 2y_i + y$ *dx*  $d^{\,2}y$ *i*  $\frac{i-1}{i}$   $\frac{2y_i + y_{i+1}}{2} + y_i =$  $-1$  – 2y<sub>i</sub> + y<sub>i+</sub>  $+ y =$

2

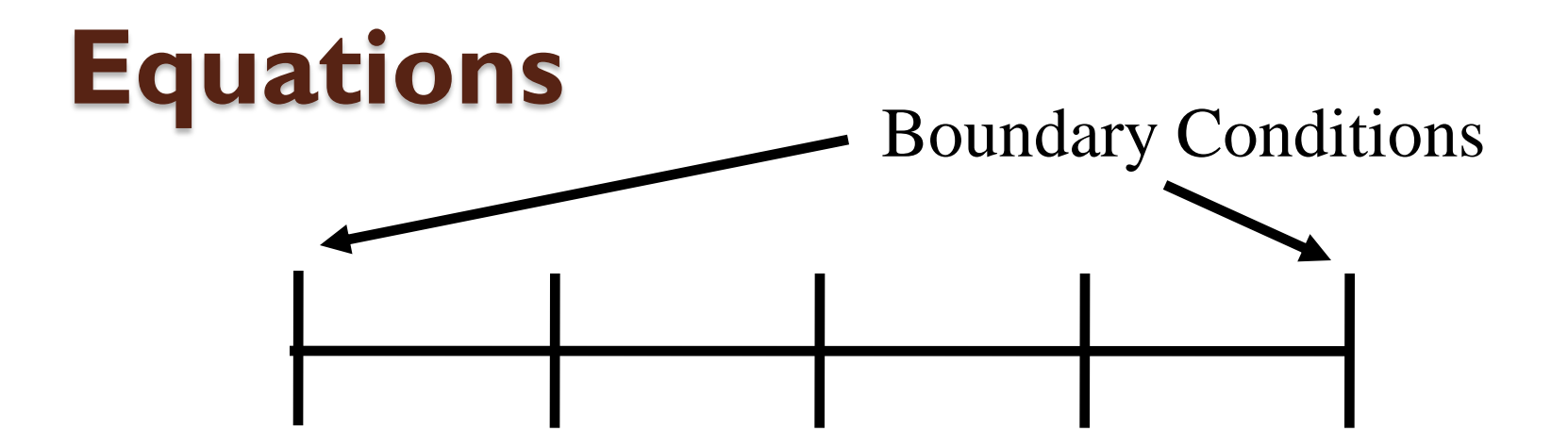

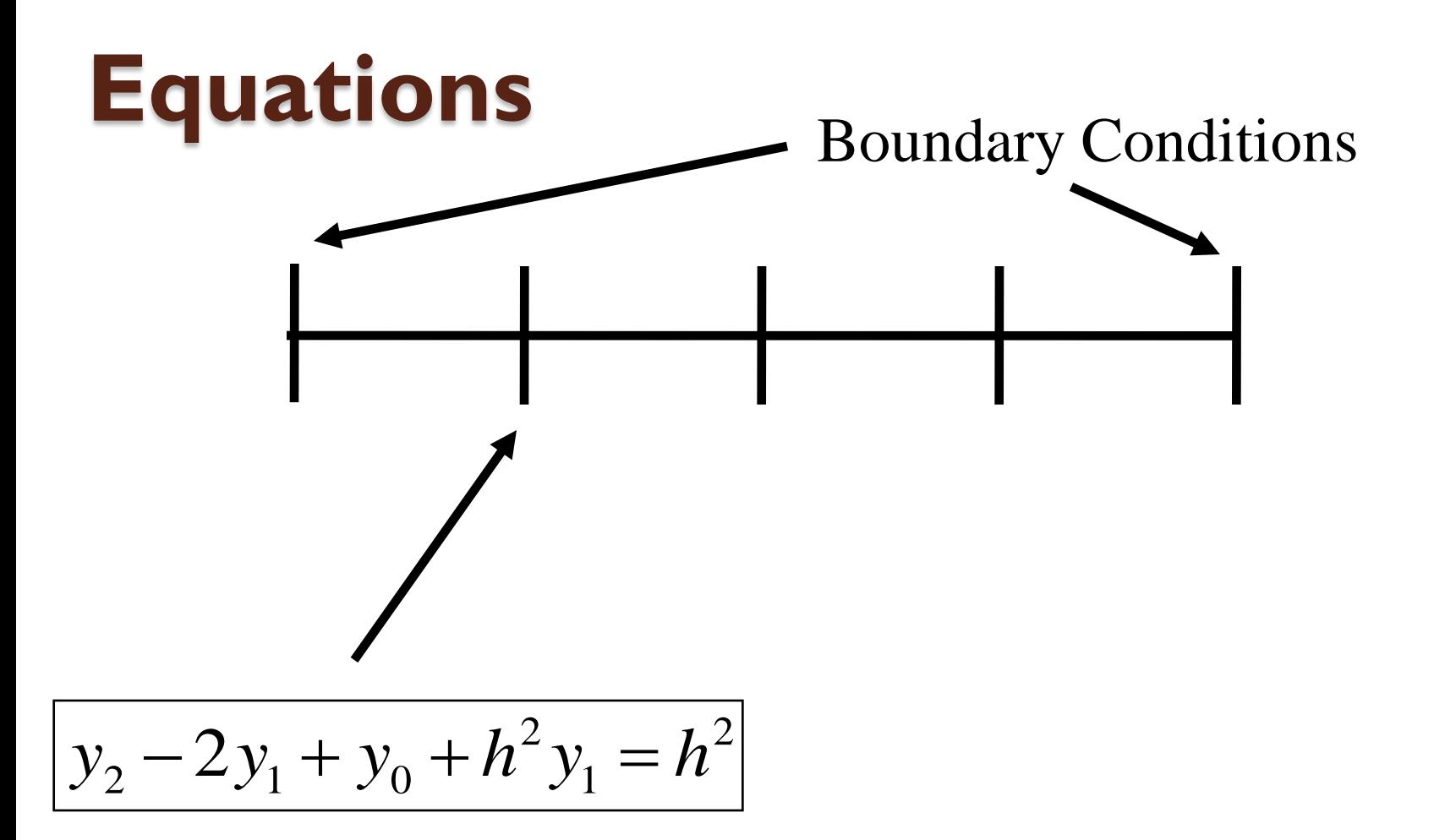

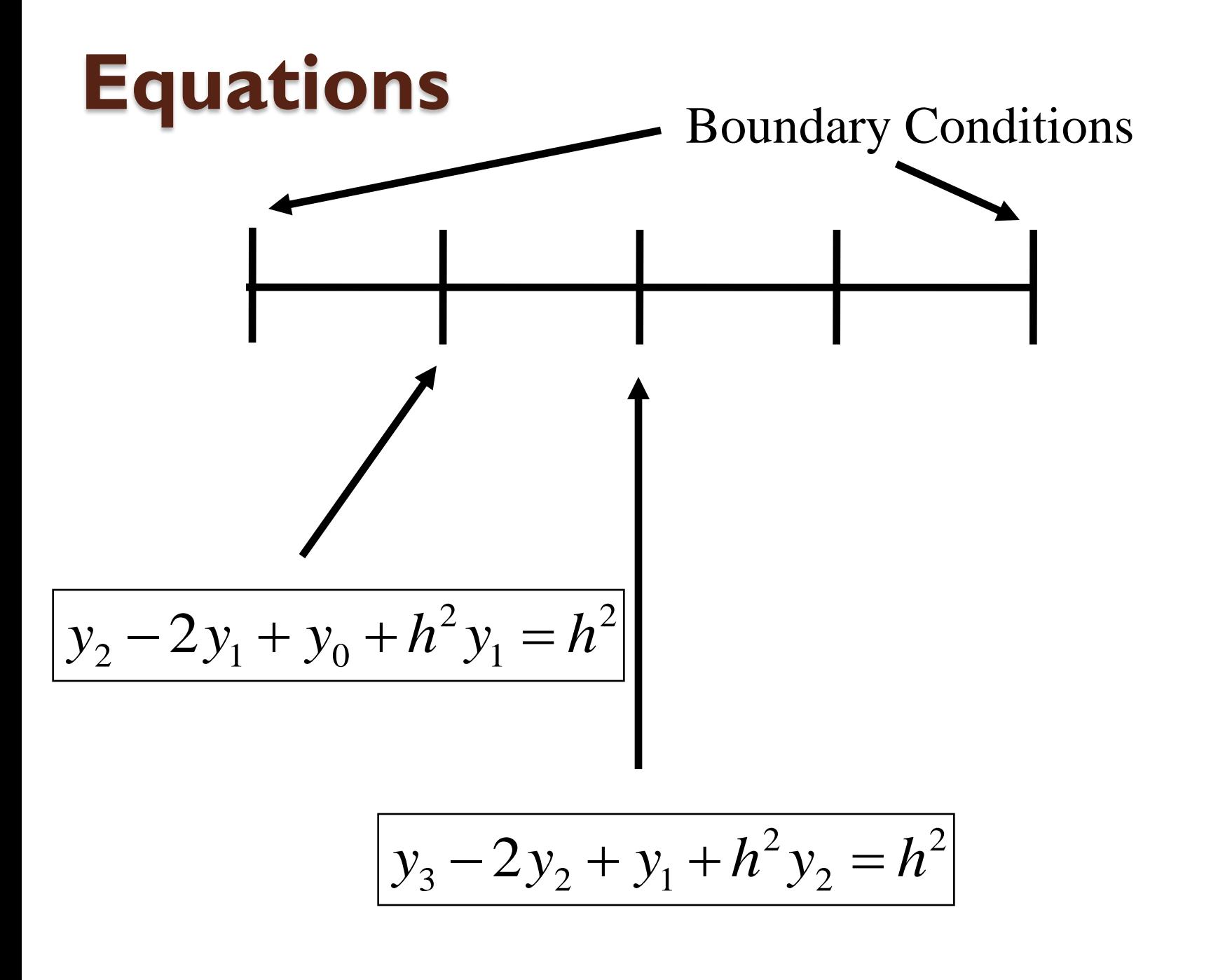

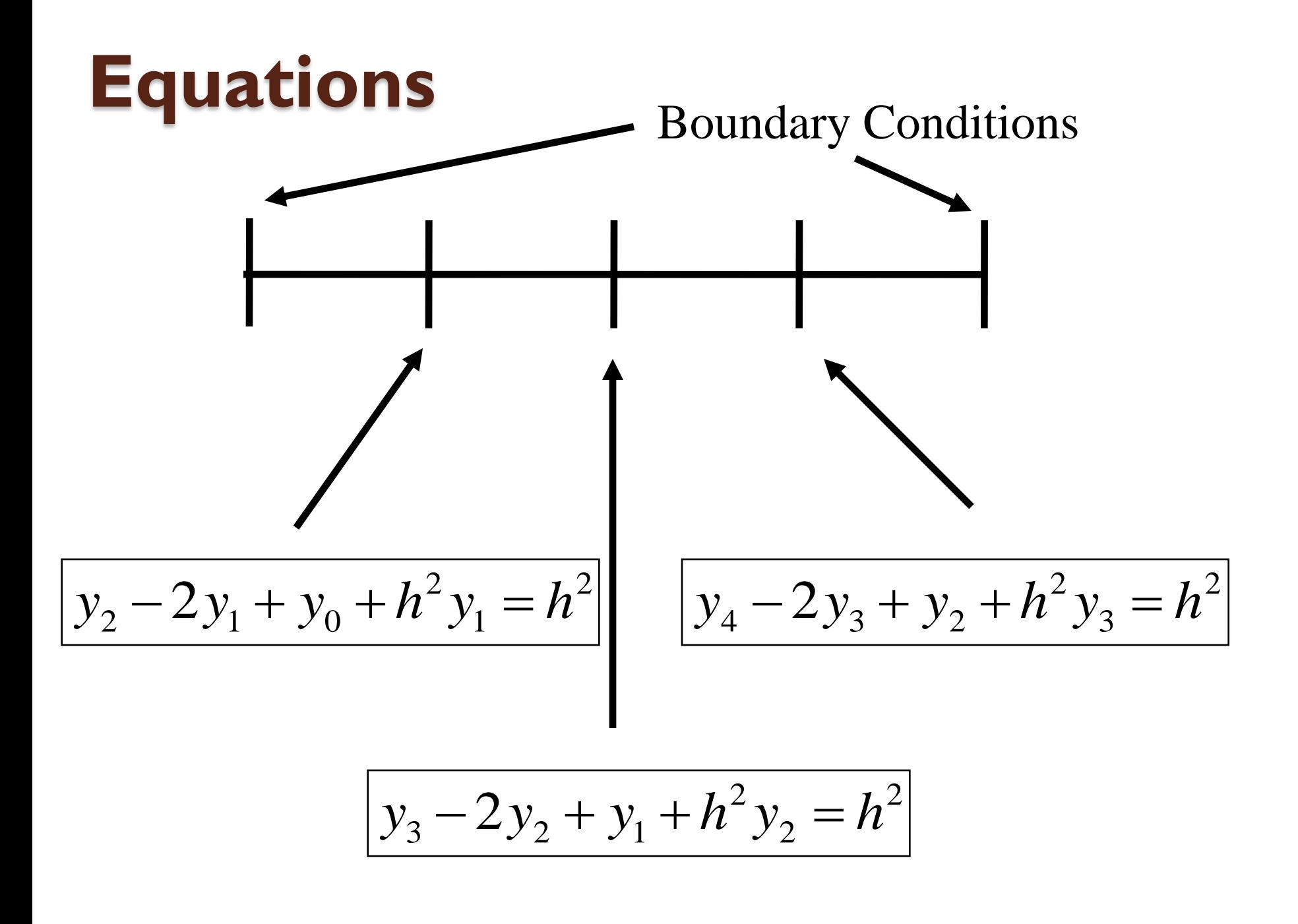

# Using Matlab

$$
y_0 = 1
$$
  
\n
$$
y_0 - (2 - h^2)y_1 + y_2 = h^2
$$
  
\n
$$
y_1 - (2 - h^2)y_2 + y_3 = h^2
$$
  
\n
$$
y_2 - (2 - h^2)y_3 + y_4 = h^2
$$
  
\n
$$
y_4 = 0
$$

Convert to matrix and solve

# Using Matlab

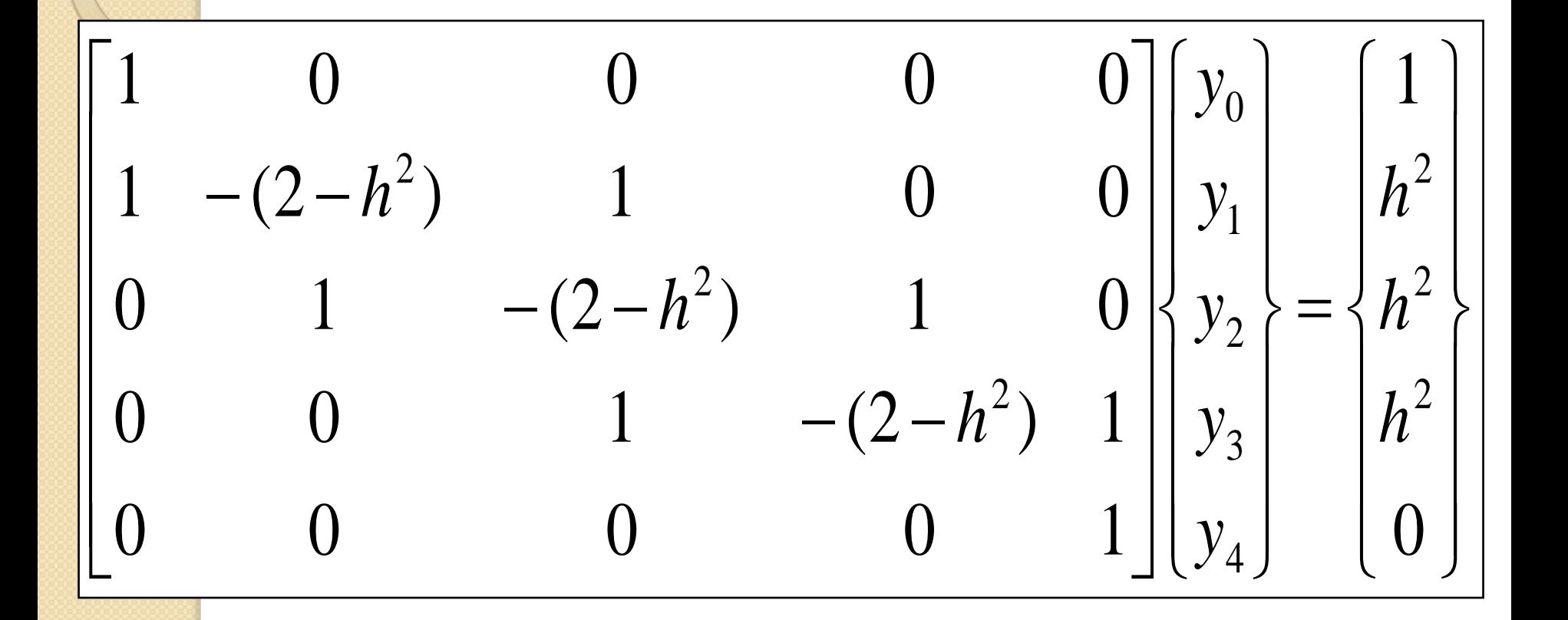

```
...
  0 0 1 -(2-h^2) 1; 0 0 0 0 1];
b=[1; h^2; h^2; h^2; 0];
x=linspace(0,pi/2,5);
y=A\b;
plot(x,y)
```

```
h=pi/2/4;
A=[1 0 0 0 0; 1 -(2-h^2) 1 0 0; 0 1 -(2-h^2) 1 0;
```
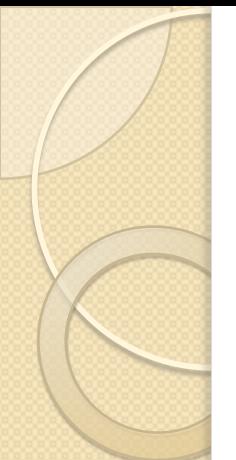

The Script

# What if we use N divisions

- N divisions, N+1 mesh points
- Matrix is N+1 by N+1

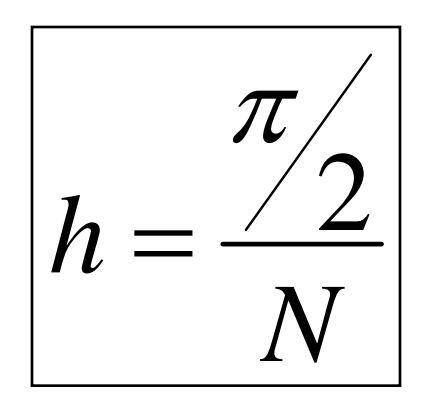

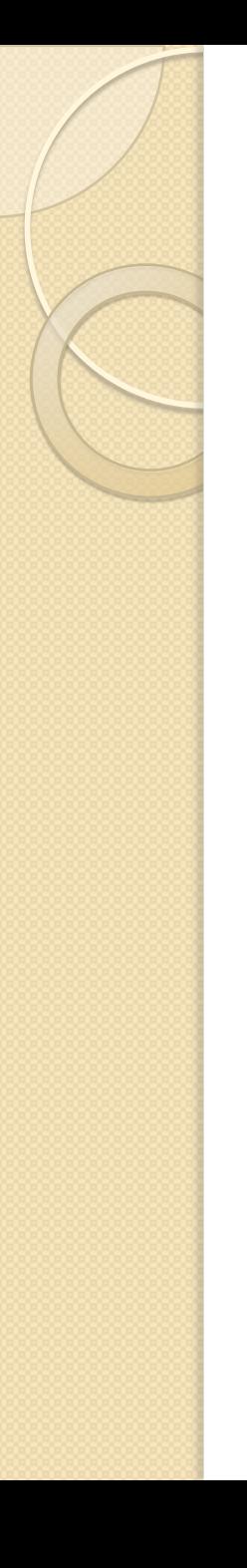

# The Script

**N=4; h=pi/2/N; A=-(2-h^2)\*eye(N+1); A(1,1)=1; A(N+1,N+1)=1; for i=1:N-1 A(i+1,i)=1; A(i+1,i+2)=1; end b=h^2\*ones(N+1,1); b(1)=1; b(N+1)=0; x=linspace(0,pi/2,N+1); y=A\b; plot(x,y)**

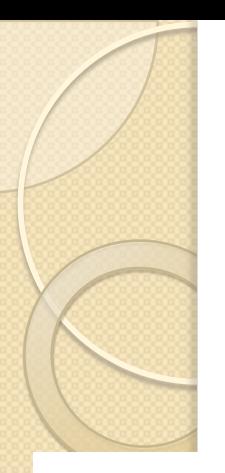

#### Results

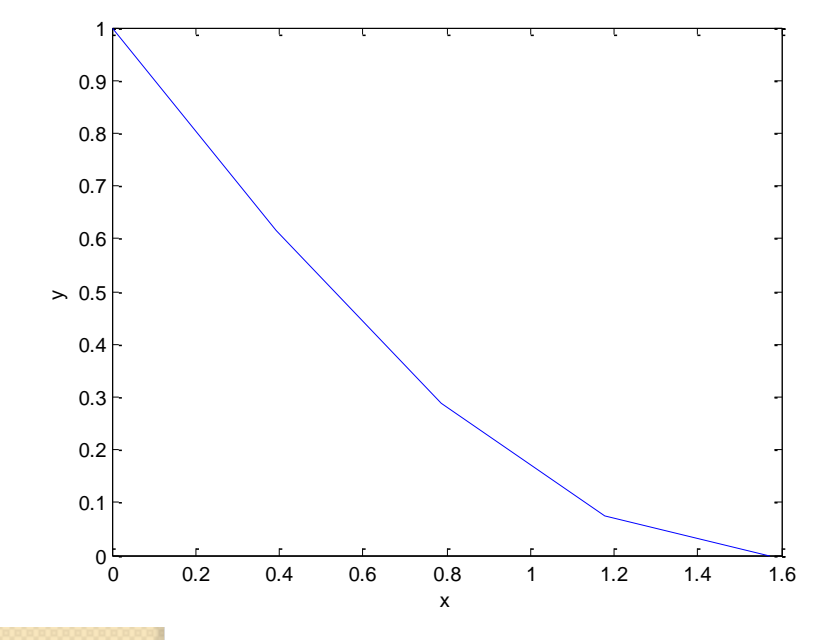

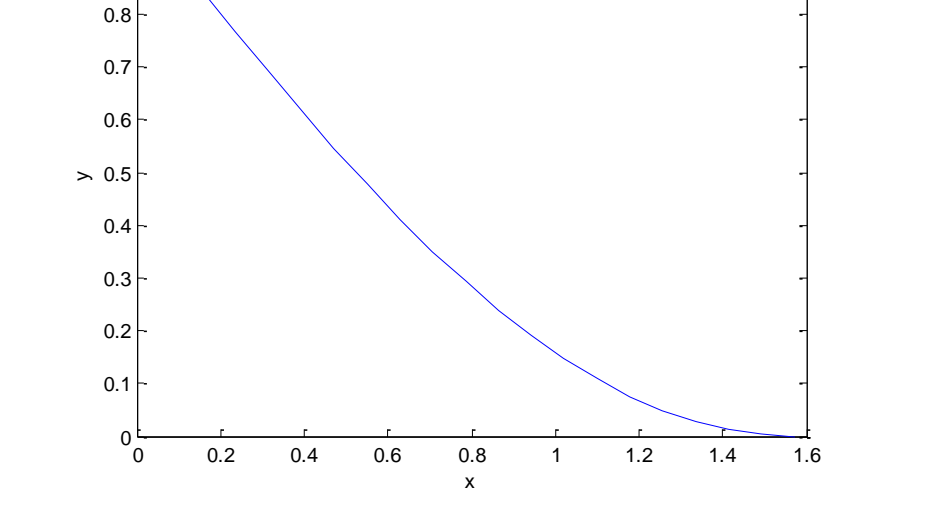

0.9 1

**N=4**

**N=20**

# Script Using Diag

- The diag command allows us to put a vector on the diagonal of a matrix
- We can use this to put in the "I's" just off the diagonal in this matrix
- Syntax: **diag(V,K)** V is the vector, K tells which diagonal to place the vector in

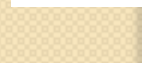

### **A=-(2-h^2)\*eye(N+1)+diag(v,1)+diag(v,-1); A(1,2)=0; A(N+1,N)=0; A(1,1)=1; A(N+1,N+1)=1;**

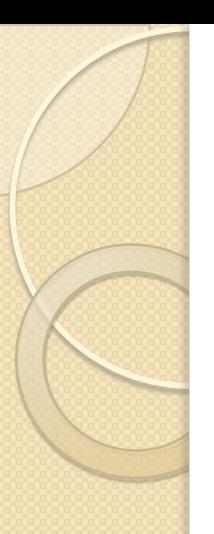

#### New Script

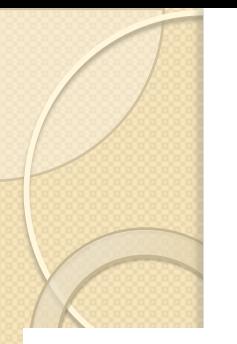

# A Built-In Routine

- Matlab includes **bvp4c**
- This carries out finite differences on systems of ODEs
- **SOL =**

#### **BVP4C(ODEFUN,BCFUN,SOLINIT)**

- odefun defines ODEs
- bcfun defines boundary conditions
- solinit gives mesh (location of points) and guess for solutions (guesses are constant over mesh)

# Using bvp4c

- odefun is a function, much like what we used for ode45
- bcfun is a function that provides the boundary conditions at both ends
- solinit created in a call to the bypinit function and is a vector of guesses for the initial values of the dependent variable

## Preparing our Equation

- Let y be variable  $1 y(1)$
- Then dy/dx  $(=z)$  is variable  $2 y(2)$

$$
\begin{vmatrix}\n\frac{d^2y}{dx^2} + y = 1 \\
\frac{dy}{dx} = z = y(2) \\
\frac{d^2y}{dx^2} = \frac{dz}{dx} = 1 - y(1)\n\end{vmatrix}
$$
\n
$$
y(\frac{\pi}{2}) = 0
$$
\n
$$
y(\frac{\pi}{2}) = 0
$$

**function dydx = bvp4ode(x,y)**  $dydx = [y(2) 1-y(1)]$ ;

# Boundary Conditions

- ya(1) is  $y(1)$  at  $x=a$
- $ya(2)$  is  $y(2)$  at  $x=a$
- $yb(1)$  is  $y(1)$  at  $x=b$
- $yb(2)$  is  $y(2)$  at  $x=b$
- $\bullet$  In our case,  $y(1)-1=0$  at  $x=a$  and  $y(1)=0$  at  $x=b$

**function res = bvp4bc(ya,yb) res = [ ya(1)-1 yb(1) ];**

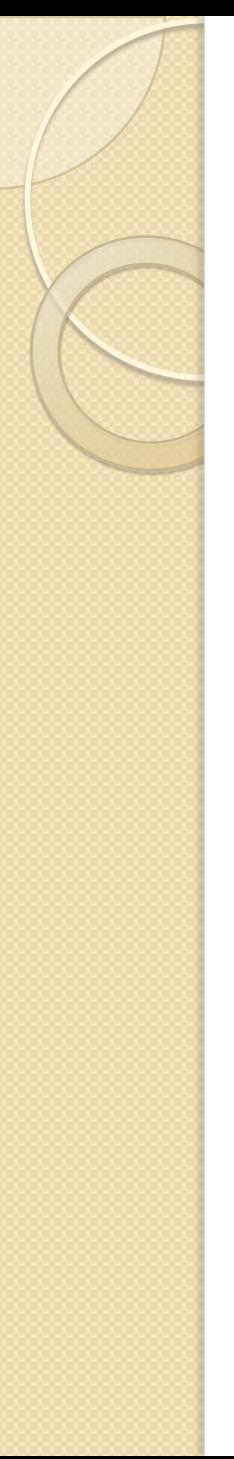

# Initialization

- How many mesh points? 10
- $\bullet$  Initial guesses for  $y(1)$  and  $y(2)$
- $\bullet$  Guess y=1, z=-1
- Guess more critical for nonlinear equations **xlow=0; xhigh=pi/2; solinit = bvpinit(linspace(xlow,xhigh,10),[1 -1]);**

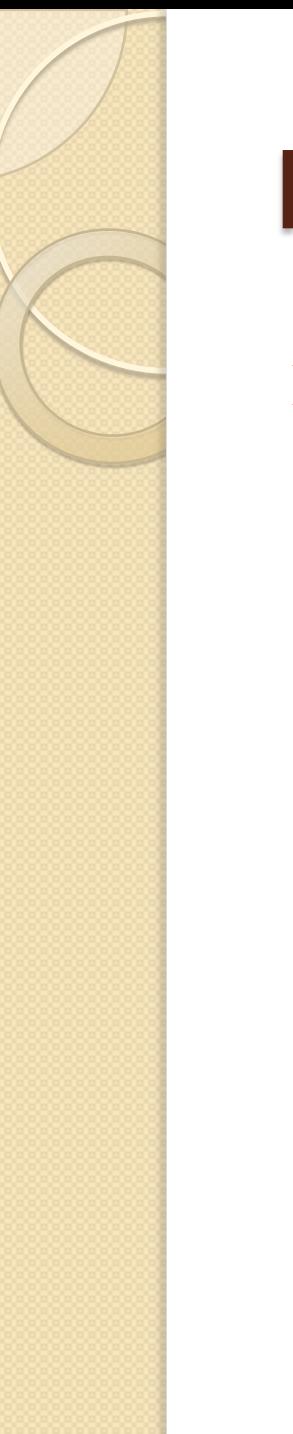

# **Postprocessing**

**xint = linspace(xlow,xhigh); Sxint = deval(sol,xint); plot(xint,Sxint(1,:))**

# The Script

**function bvp4 xlow=0; xhigh=pi/2; solinit = bvpinit(linspace(xlow,xhigh,10),[1 -1]); sol = bvp4c(@bvp4ode,@bvp4bc,solinit); xint = linspace(xlow,xhigh); Sxint = deval(sol,xint); plot(xint,Sxint(1,:)) % ---------------------------------------------- function dydx = bvp4ode(x,y)**  $dydx = [y(2) \quad 1-y(1)$ ; **% ---------------------------------------------- function res = bvp4bc(ya,yb) res = [ ya(1)-1 yb(1) ];**

#### Things to Change for Different Problems

**function bvp4 xlow=0; xhigh=pi/2; solinit = bvpinit(linspace(xlow,xhigh,10),[1 -1]); sol = bvp4c(@bvp4ode,@bvp4bc,solinit); xint = linspace(xlow,xhigh,20); Sxint = deval(sol,xint); plot(xint,Sxint(1,:))**

**function dydx = bvp4ode(x,y)**  $dydx = [y(2) \quad 1-y(1)]$ ;

**% -----------------------------------------------**

**% ---------------------------------------------- function res = bvp4bc(ya,yb) res = [ ya(1)-1 yb(1) ];**

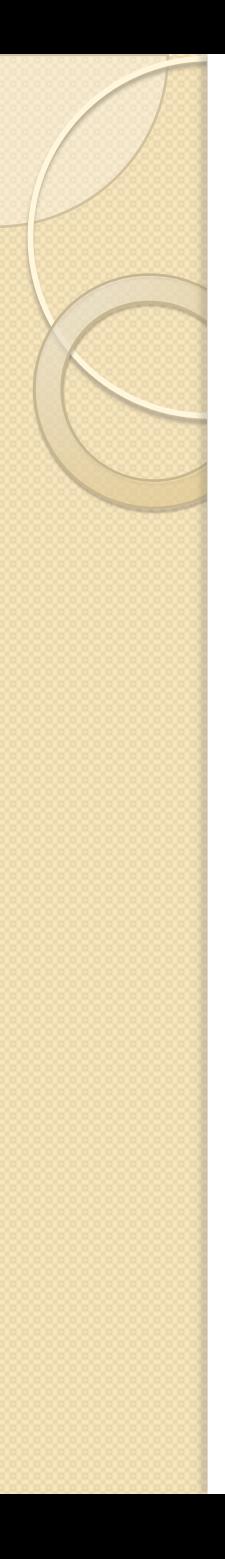

- Download the file **bvpskeleton.m** and modify it to…
- ... solve the boundary value problem shown at the right for  $\varepsilon$ =0.1 and compare to the analytical solution.

1 1  $(1) = 1$  $y(0) = 0$ 0 1 2 2  $\overline{\phantom{0}}$  $\overline{\phantom{0}}$  $=$  $\mathcal{E}\frac{u}{\sigma^2} - \frac{uy}{\sigma^2} =$  ${\cal E}$  ${\cal E}$ *e e y analyticaly dx dy dx*  $d^{\,2}y$ *x*

#### bvpskeleton.m

```
xlow=???;
xhigh=???;
solinit = bvpinit(linspace(xlow,xhigh,20),[1 0]);
sol = bvp4c(@bvp4ode,@bvp4bc,solinit);
xint = linspace(xlow,xhigh);
Sxint = deval(sol,xint);
eps=0.1;
analyt=(exp(xint/eps)-1)/(exp(1/eps)-1);
plot(xint,Sxint(1,:),xint,analyt,'r')
% -----------------------------------------------
function dydx = bvp4ode(x,y)
eps=0.1;
dydx = [ ???? ; ???? ];
% -----------------------------------------------
function res = bvp4bc(ya,yb)
res = [ ???? ; ???? ];
```
# What about **BCs** involving derivatives?

- If we prescribe a derivative at one end, we cannot just place a value in a cell.
- We'll use finite difference techniques to generate a formula
- The formulas work best when "centered", so we will use a different approximation for the first derivative.

#### Derivative BCs

- Consider a boundary condition of the form  $dy/dx=0$  at  $x=L$
- Finite difference (centered) is:

$$
\begin{vmatrix}\n\frac{dy}{dx} & \frac{y_{i+1} - y_{i-1}}{2h} = 0 \\
\frac{or}{y_{i+1} - y_{i-1}}\n\end{vmatrix}
$$

#### Derivative BCs

• So at a boundary point on the right we just replace  $y_{i+1}$  with  $y_{i-1}$  in the formula Consider:

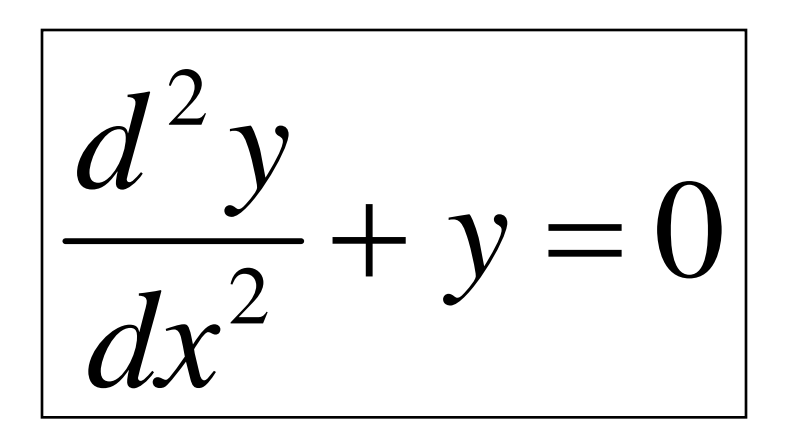

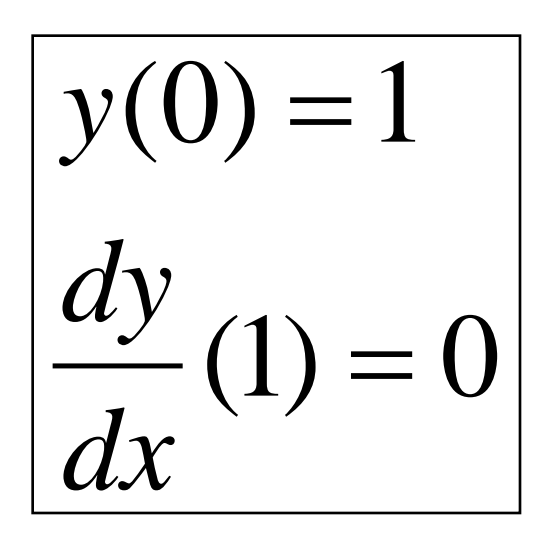

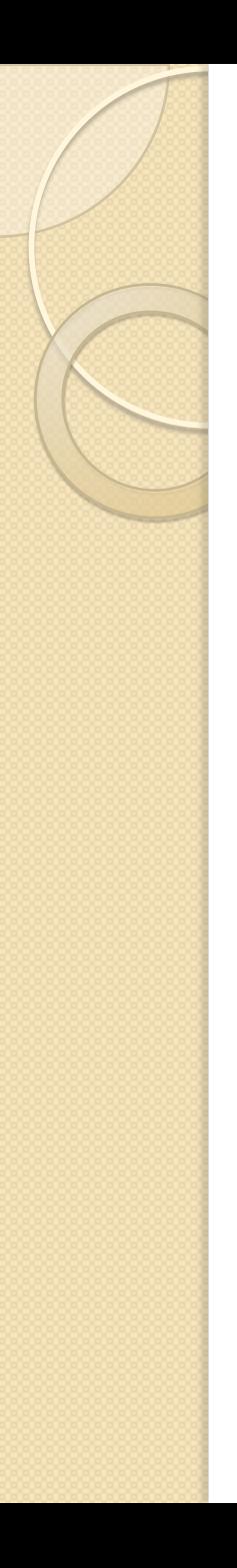

# Finite Difference Equation

• We derive a new difference equation

$$
\begin{cases}\n\frac{d^2 y}{dx^2} + y = 0 \\
\text{becomes} \\
\frac{y_{i-1} - 2y_i + y_{i+1}}{h^2} + y_i = 0 \\
\text{or} \\
y_{i-1} - (2 - h^2)y_i + y_{i+1} = 0\n\end{cases}
$$

### Derivative BCs

#### **The difference equation at the last point is**

$$
\begin{vmatrix}\ny_{N-1} - (2 - h^2)y_N + y_{N+1} = 0 \\
but \\
y_{N-1} = y_{N+1} \\
so \\
2y_{N-1} - (2 - h^2)y_N = 0\n\end{vmatrix}
$$

# Final Matrix

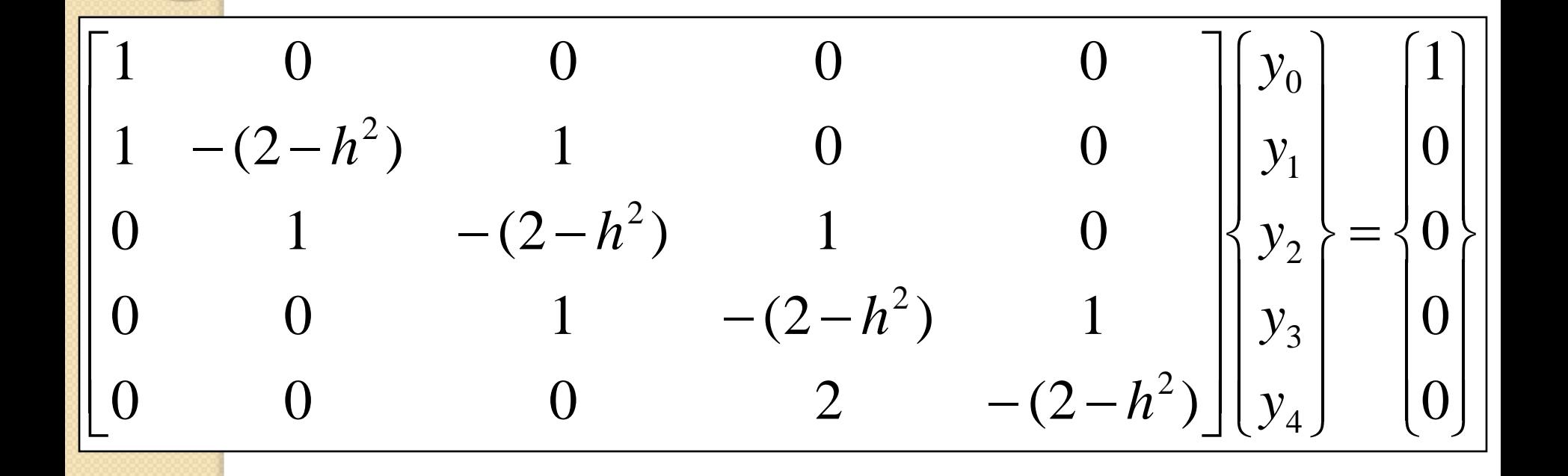

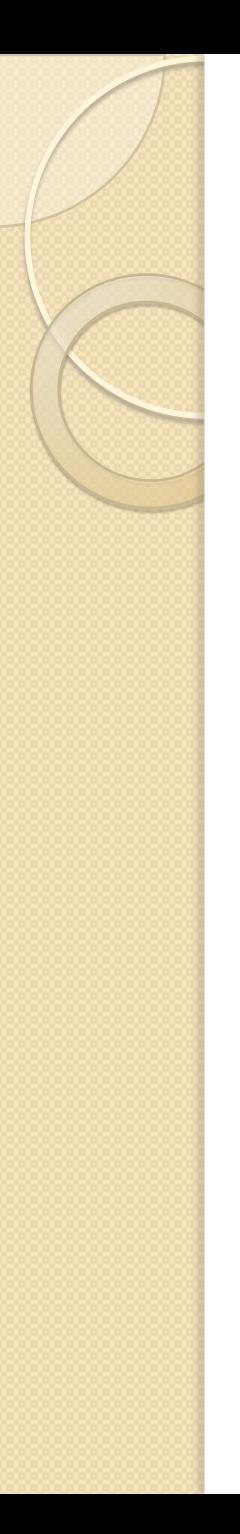

#### New Code

**h=1/4 A=[1 0 0 0 0; 1 -(2-h^2) 1 0 0; 0 1 -(2-h^2) 1 0;**  $0 \t0 \t1 - (2-h^2) \t1;$  $0 \t0 \t0 \t2 - (2-h^2)$ **B=[1; 0; 0; 0; 0] y=A\B**

# Using bvp4c

• The boundary condition routine allows us to set the derivative of the dependent variable at the boundary

# Preparing Equation

$$
\frac{d^2y}{dx^2} + y = 0
$$
  

$$
\frac{dy}{dx} = z = y(2)
$$
  

$$
\frac{d^2y}{dx^2} = \frac{dz}{dx} = -y(1)
$$

$$
y(0) = 1
$$
\n
$$
dy(1) = 0
$$
\n
$$
y(0) = 1
$$
\n
$$
y(1) = 1
$$
\n
$$
y(2) = 0
$$
\n
$$
y(1) - 1 = 0
$$
\n
$$
y(2) = 0
$$

The Script **function bvp5 xlow=0; xhigh=1; solinit = bvpinit(linspace(xlow,xhigh,10),[1 -1]); sol = bvp4c(@bvp5ode,@bvp5bc,solinit); xint = linspace(xlow,xhigh); Sxint = deval(sol,xint); plot(xint,Sxint(1,:)) % ---------------------------------------------- function dydx = bvp5ode(x,y)**  $dydx = [y(2) -y(1)]$ ; **% ---------------------------------------------- function res = bvp5bc(ya,yb) res = [ ya(1)-1 yb(2) ];**

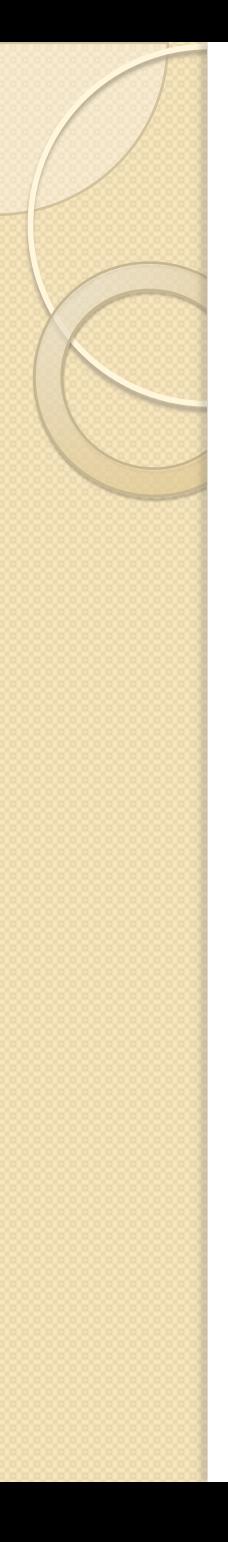

- Solve the Case Study Problem
- Use L=25 mm,  $T_f$ =20 C, and hC/kA=4000 /m<sup>2</sup>
- JPB: need a skeleton here

$$
\frac{d^{2}T}{dx^{2}} - \frac{hC}{kA}(T - T_{f}) = 0
$$
  
\n
$$
T(0) = 40C
$$
  
\n
$$
\frac{dT}{dx}|_{x=L} = 0
$$

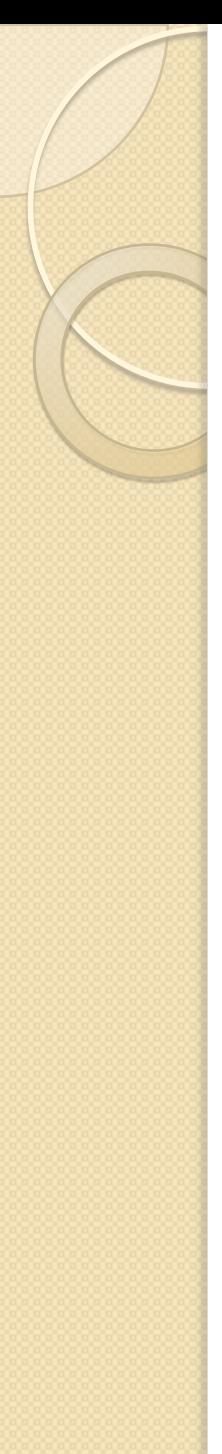

- A I W, 2 Mohm resistor which is 30 mm long has a radius of 1 mm. Determine the peak temperature if the outside surface is held at room temperature.
- Use k=0.1 W/m-K and  $Q=2.1$  MW/m<sup>2</sup>

$$
\begin{vmatrix} d^2T & \frac{1}{r} & \frac{dT}{dr} + \frac{Q}{k} = 0\\ \frac{dr^2}{r} & \frac{dr}{dr} & \frac{dF}{dr} = 0\\ \frac{dT}{dr}(0) = 0 \end{vmatrix}
$$

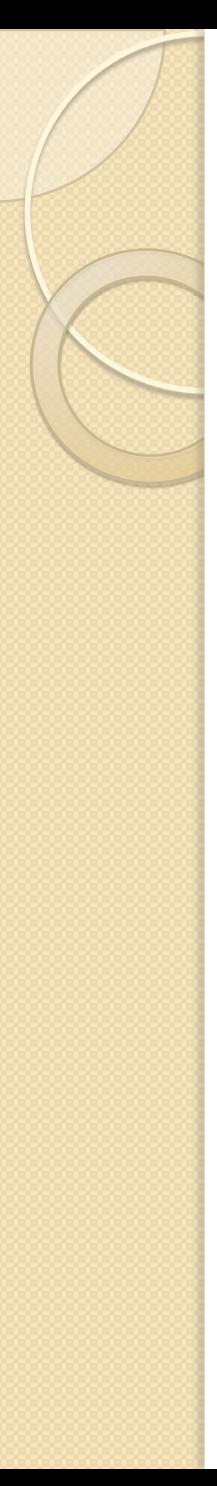

- Repeat the previous problem with convection to external environment.
- Use k=0.1 W/m-K and Q=2.1 MW/m<sup>2</sup>
- Also,h=10 W/m<sup>2</sup>-K and  $T_e = 20$  C

 $(T(R)-T_e)$  $(0) = 0$ 2 1  $h(T(R)-T_e) = -\frac{1}{2}QR$ 0 1 2 2  $+\frac{1}{1}u^{2} + \frac{Q}{1} =$ *dr dT k Q dr dT*  $dr^2$  *r*  $d^{\,2}T$ 

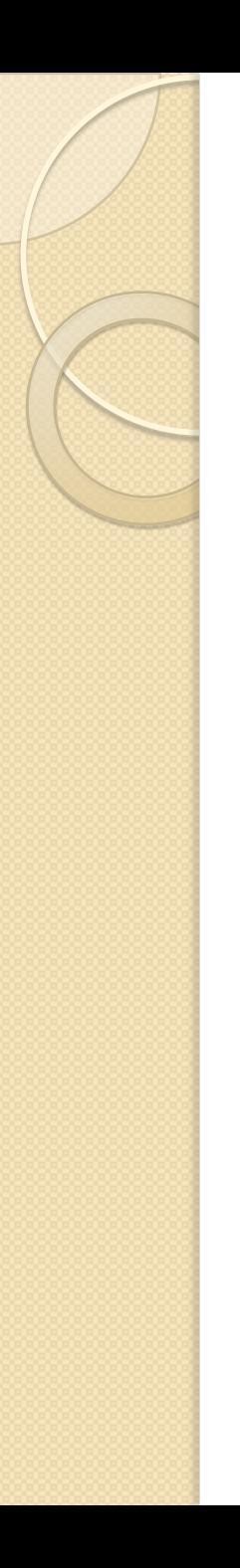

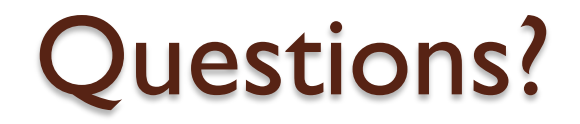